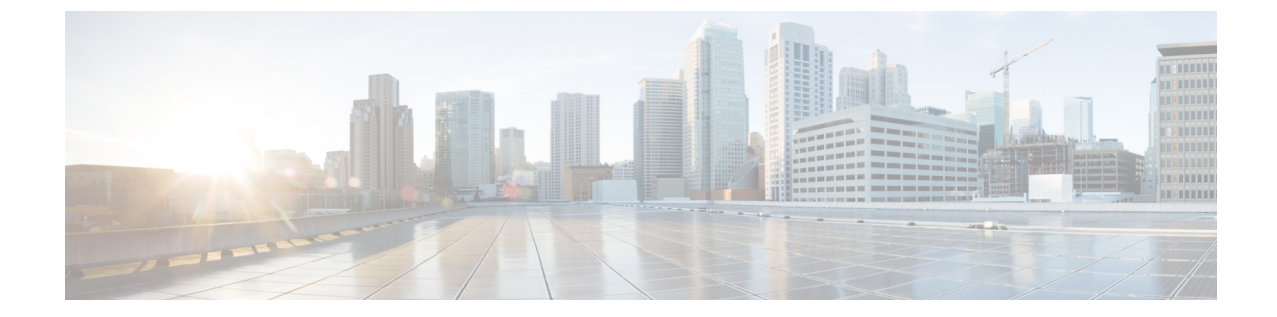

# よくある質問:オペレーション センター と **Prime Infrastructure**

• [よくある質問:オペレーション](#page-0-0) センターと Cisco Prime Infrastructure (1 ページ)

## <span id="page-0-0"></span>よくある質問:オペレーション センターと **Cisco Prime Infrastructure**

- [アラームおよびイベント](#page-0-1)
- [クロス起動](#page-2-0)
- [デバイス](#page-3-0)
- <span id="page-0-1"></span>• [レポート](#page-3-1)
- [その他](#page-3-2)

アラームおよびイベント

- **Q.** オペレーションセンターに表示される[アラームのまとめ(Alarm Summary)]の集計値が Cisco Prime Infrastructure の管理対象インスタンスに表示される数と一致しないのはなぜで すか。
- **A.** ユーザは、オペレーション センターとオペレーション センターが管理しているすべての CiscoPrime Infrastructureインスタンスが同じアラームカテゴリを使用していることを確認 する必要があります。

オペレーションセンターとすべてのインスタンスが同じカテゴリを使用していることを確 認するには、次の手順を実行します。

- **1.** 管理者権限を持つ ID を使用してオペレーション センターにログオンし、**[**管理 (**Administration**)**]** > **[**ユーザ設定(**User Preferences**)**]** を選択します。
- **2.** [アラーム(Alarms)] の下で、[アラームカテゴリの編集(Edit Alarm Categories)] を クリックします。
- **3.** オペレーション センターで現在選択されているアラーム カテゴリをメモします。通 常の状況では、次のカテゴリが選択されます。
	- アラームのまとめ
	- AP
	- コントローラ
	- カバレッジ ホール
	- メッシュ リンク
	- モビリティ サービス
	- パフォーマンス
	- 不正 AP
	- セキュリティ
	- ルータ
	- アプリケーション パフォーマンス
	- スイッチおよびハブ
	- システム
- **4.** いずれかの選択肢を変更する必要がある場合は、選択または選択解除するアラームカ テゴリの横にあるチェックボックスをクリックして、[完了(Done)]をクリックしま す。
- **5.** Cisco Prime Infrastructure の各管理対象インスタンスで上記の手順を繰り返し、各イン スタンスで同じ選択を行います。
- **Q.** オペレーションセンターに表示される合計アラーム数が管理対象インスタンスに表示され る数と一致しないのはなぜですか。
- **A.** デフォルトでは、オペレーションセンターは、合計アラーム数を計算するときにすべての アラームをカウントしますが、Cisco Prime Infrastructure の管理対象インスタンスは、承認 済みアラームとクリア済みアラームを非表示にしています。すべての管理対象インスタン スの合計アラーム数をオペレーションセンターのアラーム数と一致させる場合は、承認済 みアラームとクリア済みアラームを表示するようにすべての管理対象インスタンスを設定 する必要があります。
	- **1.** Cisco Prime Infrastructure の最初の管理対象インスタンスにログインします。
	- **2.** [管理(Administration)][システム設定(System Settings)][アラームおよびイベント (Alarms and Events)] を選択します。
	- **3.** [表示オプションのアラーム(Alarm Display Options)] で、[確認済みのアラームを非 表示 (Hide acknowledged alarms) 」と [クリア済みのアラームを非表示 (Hide cleared

alarms)] の横にあるチェックボックスが両方とも**オフ**になっていることを確認しま す。

- **4.** [保存(Save)] をクリックして変更を保存します。
- **5.** 他のすべての管理対象インスタンスでこれらの手順を繰り返します。
- **Q.** オペレーション センターに表示されるイベントおよび Syslog の集計数が管理対象インス タンスに表示される数と一致しないのはなぜですか。
- **A.** 性質上、イベントおよびsyslogは管理対象インスタンス上で常に変化しています。この変 化は、5 秒ごとに更新ボタンをクリックすることで確認できます。イベントおよび Syslog の数が変化してから、対応するNBIコールでその数が更新されるまでの時間には、常にわ ずかなラグがあります。これは絶えず変化しているため、オペレーションセンターに表示 される集計数を個々の管理対象インスタンスと比較するべきではありません。

#### <span id="page-2-0"></span>クロス起動

- **Q.** [ネットワークデバイスの概要 (NDS) (Network Device Summary (NDS))] ダッシュレッ トからワイヤレス コントローラ (WLC) の [デバイス (Devices) 1ページにクロス起動す るときに不一致があるのはなぜですか。
- **A.** これは、CiscoPrime Infrastructureがダッシュレットのデータと個々のワイヤレスデバイス のデータを取得する方法の違いによる問題です。[ネットワークデバイスの概要(Network Device Summary)] のカウントを取得するために、ダッシュレットは、デバイスが到達可 能なときにエントリを持つデータ構造を照会しますが、インベントリ収集ステータスは チェックしません。開いている WLC の [デバイス(Devices)] ページをクロス起動する と、そのデバイスのインベントリ収集ステータスが正常である(少なくとも一度)場合に のみ、エントリがあるテーブルからカウントが取得されます。これはオペレーションセン ターではなく Cisco Prime Infrastructure の問題であることに注意してください。
- **Q.** [ネットワークデバイス(NetworkDevices)]ページの特定のデバイスグループからのクロ ス起動に関する既知の問題はありますか。
- **A.** オペレーション センターの [ネットワークデバイス(Network Devices)] ページ下の特定 のデバイス グループから、管理対象インスタンス内の同じデバイス グループへのクロス 起動に関する既知の問題があります。ユーザは管理対象インスタンスの [ネットワークデ バイス(Network Devices)] ページにリダイレクトされますが、オペレーション センター で選択されたデバイス グループではなくすべてのデバイス グループが表示されます。
- **Q.** [ネットワークデバイスの概要(Network Device Summary)] ダッシュレットのサードパー ティ製 AP でクロス起動が正常に機能しないのはなぜですか。
- **A.** オペレーションセンターのサードパーティ製APの[ネットワークデバイスの概要(Network Device Summary) |ダッシュレットからのクロス起動には既知の問題があります。オペレー ションセンターからクロス起動すると、[ネットワークデバイス(NetworkDevices)]ペー ジにはサードパーティ製 AP は表示されません。
- **Q.** syslog のクロス起動が予期どおりに機能しません。
- **A.** 現在 Cisco Prime Infrastructure では、syslog のインスタンス ID によるフィルタリングはサ ポートされていません。その結果、オペレーション センターは、Cisco Prime Infrastructure

の管理対象インスタンスへのクロス起動時に、syslog のフィルタリングをサポートできま せん。

#### <span id="page-3-0"></span>デバイス

- **Q.** オペレーション センターの [クライアントおよびユーザ(Clients and Users)] ページと、 Cisco Prime Infrastructure 管理対象インスタンスの同じページで、VLAN ID とアソシエー ション ID に違いがあるのはなぜですか。
- **A.** これは、これらの値がすばやく更新されるために発生します。オペレーションセンターで これらの値を更新すると、Cisco Prime Infrastructure 管理対象インスタンスで同じデータが 既に変更されている可能性があります。
- **Q.** オペレーションセンターと管理対象インスタンス間で、[デバイスの詳細(DeviceDetails)] ページの 自律 AP の [CPU使用率(CPU Utilization)] フィールドと [メモリ使用率(Memory Utilization)] フィールドに表示される内容が異なるのはなぜですか。
- <span id="page-3-1"></span>**A.** 不一致の理由の1つは、これらの値が非常に迅速に変化することです。オペレーションセ ンターでこれらの値を更新すると、1 つ以上の Cisco Prime Infrastructure 管理対象インスタ ンスで同じデータが既に変更されている可能性があります。

#### レポート

- **Q.** オペレーション センターと Cisco Prime Infrastructure で生成されるレポート値にわずかな 差異があるのはなぜですか。
- **A.** これは予期された動作です。Cisco Prime Infrastructure は小数値を自由に使用してレポート 値を生成しますが、オペレーションセンターは丸められた数値のセットを使用してこれら の値を集約します。このため不一致が生じます。
- **Q.** レポート データが 2.1 の CiscoPrime Infrastructure インスタンスからポーリングされないの はなぜですか。
- <span id="page-3-2"></span>**A.** 2.1のCiscoPrime Infrastructureインスタンス上の既存のレポートと同じ名前でオペレーショ ンセンターでレポートを生成しようとすると、そのインスタンスのデータはオペレーショ ン センターで無視されます。この問題を回避するには、オペレーション センターとすべ ての管理対象CiscoPrime Infrastructureインスタンス間で一意となるレポート名を指定しま す。

### その他

- **Q.** 2.1 の管理対象インスタンスからサイト情報が取得されないのはなぜですか。
- **A. [**パフォーマンス(**Performance**)**]** > **[**デバイス(**Device**)**]** > *[*デバイスを選択*]* > **[**サイト (**Site**)**]** の順に選択すると、2.1 インスタンスのサイト情報は取得されません。これは、

Cisco Prime Infrastructure バージョン 2.1 と 2.2 の間で変更された内部(IFM)API が原因で す。

- **Q.** オペレーション センターと Cisco Prime Infrastructure で、[現在関連付けられている有線ク ライアント(Current Associated Wired Clients)] テーブルの列が異なるのはなぜですか。
- **A.** オペレーションセンターの[現在関連付けられている有線クライアント(CurrentAssociated Wired Clients)] テーブルには固定列があります。Cisco Prime Infrastructure の管理対象イン スタンスの同じテーブルには、カスタマイズ可能な列があります。オペレーション セン ターの今後のバージョンでは、これが変更される可能性があります。

I

よくある質問:オペレーション センターと **Prime Infrastructure**

 $\overline{\phantom{a}}$